# **Boundary conditions**

The problem gets different type of boundary conditions :

- For the velocity :
	- Common wall boundary conditions : No slip and impermeable boundary conditions
	- o Inflow boundary condition : uniform velocity profile imposed.
	- Outflow boundary condition : mass flowrate conservation
- For the heat transfer :
	- Wall boundary conditions : Temperature imposed
	- o Inflow boundary condition : Temperature imposed
	- Outflow boundary condition : zero temperature gradient

# **Wall boundary conditions**

The walls are associated with two different immersed bodies:

- the domain ends which gets the top and bottom walls
- the step

The wall boundary conditions for the velocity are identical for every walls of the domain and they correspond to the wall boundary conditions stated by default in the code SUNFLUIH. As a consequence, they need not to be explicitly declared.

The wall temperature are however different according to the immersed bodies cited above ( $T_c^*=1$ \$ for the bottom and the top walls,  $T_h^*=2$  for the step walls). We must define two sets of boundary conditions for the temperature.

Set 1 (for the walls of domain ends) : Only the data associated to the top (front) and bottom (back) walls are present, the other ones are useless as the corresponding walls are absent.

```
 &Heat_Wall_Boundary_Condition_Setup
 Wall BC DataSetName ="Set1",
 Back Heat BC Option = 0, Front Heat BC Option = 0, !---
option value for temperature imposed
 Back_Heat_Function_Type = 0, Front Heat Function Type= 0, !---
option value for defining a uniform value of T over the wall
 Back\_Wall\_BC\_Value = 1.0, Front\_Wall\_BC\_Value = 1.0/!---
temperature value (here Tc)
```
Set 2 (for the walls of the step) : Only the data associated to the top (noted back for immersed bodies) and right (noted west for immersed bodies) walls are present, the other ones are useless as the corresponding walls have no role in the current problem.

```
 &Heat_Wall_Boundary_Condition_Setup
 Wall BC DataSetName ="Set2",
 Back Heat BC Option = 0 , East Heat BC Option = 0 , = -1option value for temperature imposed
  Back_Heat_Function_Type = 0 , East_Heat_Function_Type= 0 , !---
option value for defining a uniform value of T over the wall
```
Documentation du code de simulation numérique SUNFLUIDH - https://sunfluidh.limsi.fr/

Back Wall BC Value  $= 2.0$  , East Wall BC Value  $= 2.0$  / !--temperature value (here Tc)

We must now build the immersed bodies.

On the walls of the domain ends :

This is already made. Keep in mind that the computational domain is enclosed by default. Walls are automatically placed at the domain ends by the code except when other boundary conditions are specified by the user (which are going to replace the walls).

For building the step :

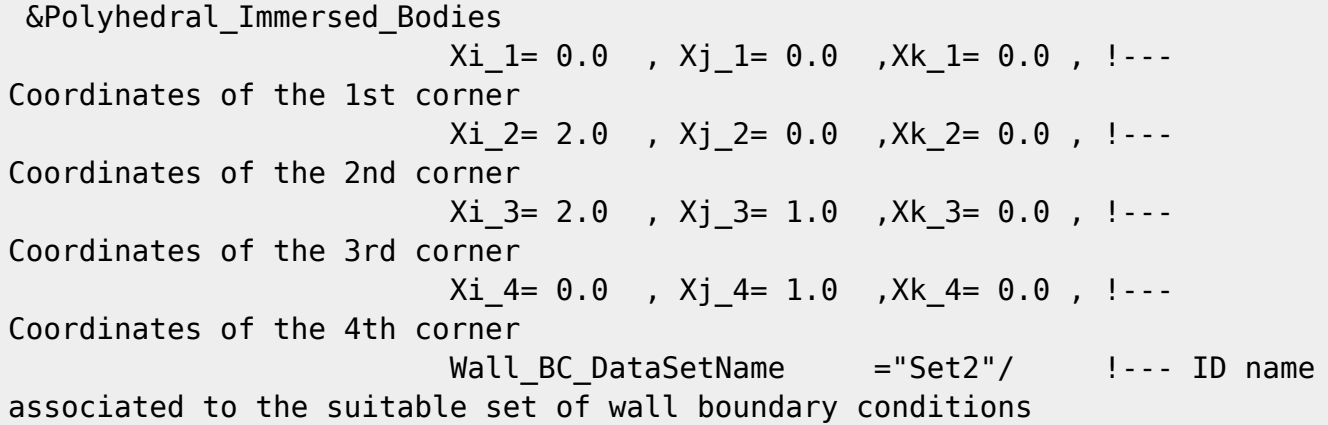

Keep in mind :

- By default, the set of wall boundary conditions identified as "Wall\_BC\_DataSetName=Set1" is automatically associated to walls placed at the domain ends.
- For other immersed solid bodies, the variable "Wall BC DataSetName" links the body walls with the set of wall boundary conditions that have got the same name.
- For more information on the rules of construction [Click here](https://sunfluidh.limsi.fr/sunfluidh:wall_boundary_conditions_examples)
- For more details on the data setup of the wall boundary conditions
	- o [Click here for the wall boundary conditions on the heat flux](https://sunfluidh.limsi.fr/sunfluidh:heat_wall_boundary_condition_setup_namelist)
	- o [Click here for wall boundary conditions on the velocity](https://sunfluidh.limsi.fr/sunfluidh:velocity_wall_boundary_condition_setup_namelist)
	- [Click here for wall boundary conditions on the species mass fraction"](https://sunfluidh.limsi.fr/sunfluidh:species_wall_boundary_condition_setup_namelist)
- For more details on the data setup for building immersed solid bodies
	- [Click here for the Polyhedral Immersed Bodies](https://sunfluidh.limsi.fr/sunfluidh:polyhedral_immersed_bodies_setup_namelist)
	- [Click here for the Cylindrical Immersed Bodies"](https://sunfluidh.limsi.fr/sunfluidh:cylindrical_immersed_bodies_setup_namelist)

Return to the page [Tutorial : How to build the input data file ?](https://sunfluidh.limsi.fr/sunfluidh:sunfluidh_tutorials)

### **Inlet boundary conditions**

The inflow conditions are uniform profiles of velocity ( $$U_b=1$$ ) and temperature ( $$T_c= 1$$ ).

 &Inlet\_Boundary\_Conditions Type of BC  $= "INLET", !-- Specify inflow$ conditions (mass flowrate and other physical quantities imposed) Direction Normal Plan  $= 1$ ,  $!--$  Normal vector

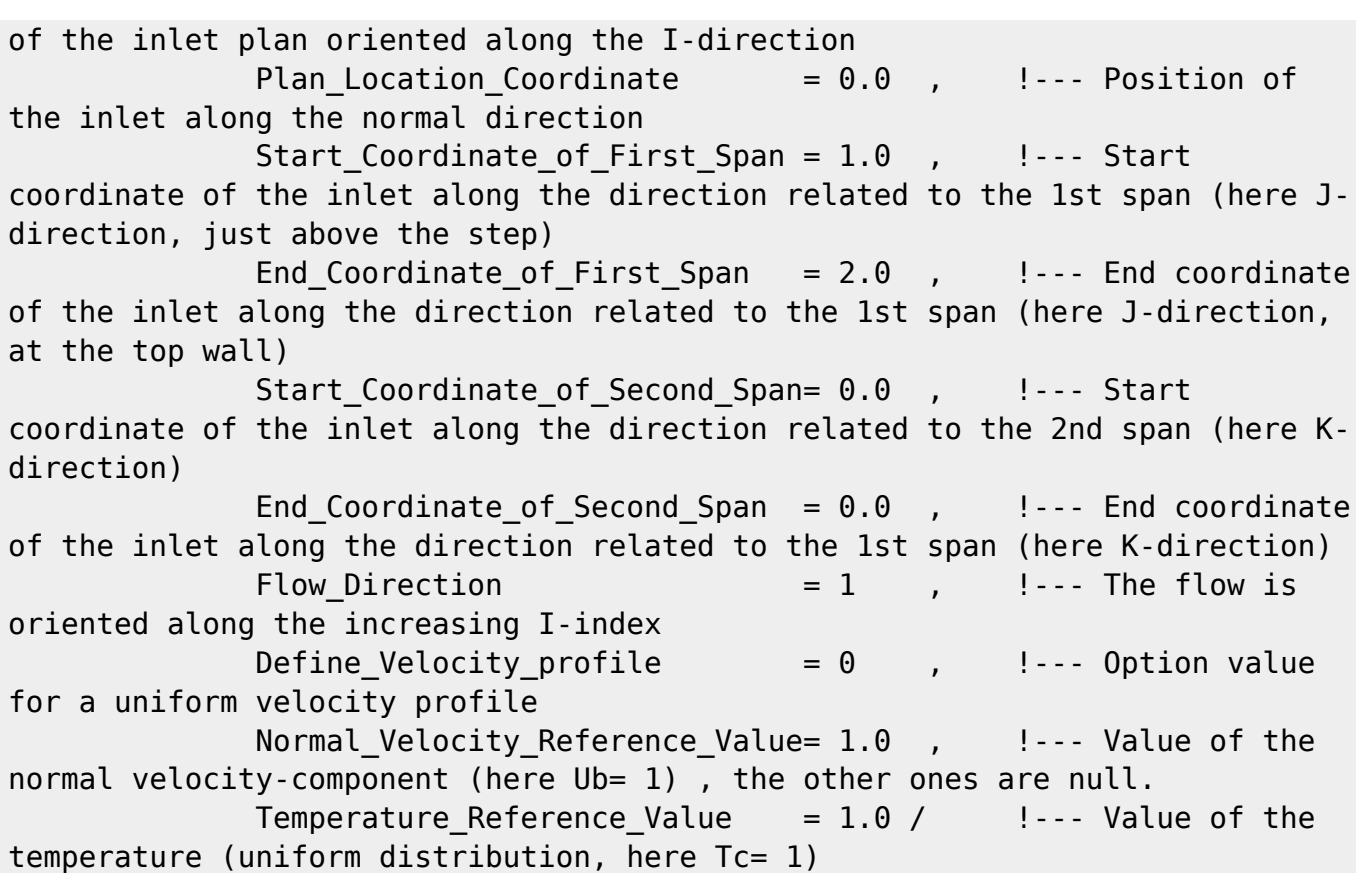

- The geometry of inlets is rectangular except when the domain is defined in cylindrical geometry (inlets fit the grid topology).
- More details on the inlet data setup can be found [here](https://sunfluidh.limsi.fr/sunfluidh:inlet_boundary_conditions_setup_namelist)
- Other examples can be found [here](https://sunfluidh.limsi.fr/sunfluidh:inlet_outlet_boundary_conditions_examples)

Return to the page [Tutorial : How to build the input data file ?](https://sunfluidh.limsi.fr/sunfluidh:sunfluidh_tutorials)

#### **Outlet boundary conditions**

We here select usual outflow boundary conditions based on the flowrate conservation for treating the normal velocity component. The outflow boundary conditions other physical quantities are zero gradient condition.

```
 &Inlet_Boundary_Conditions
            Type of BC = "OUTLET", !-- Specify theoutflow conditions cited above
            Direction Normal Plan = 1, !-- Normal vector
of the inlet plan oriented along the I-direction
            Plan Location Coordinate = 0.0 , = 1.0 , Position of
the inlet along the normal direction
            Start Coordinate of First Span = 0.0 , |... Start
coordinate of the inlet along the direction related to the 1st span (here J-
direction, at the floor wall)
            End Coordinate of First_Span = 2.0 , 1-- End coordinate
of the inlet along the direction related to the 1st span (here J-direction,
at the top wall)
```
Documentation du code de simulation numérique SUNFLUIDH - https://sunfluidh.limsi.fr/

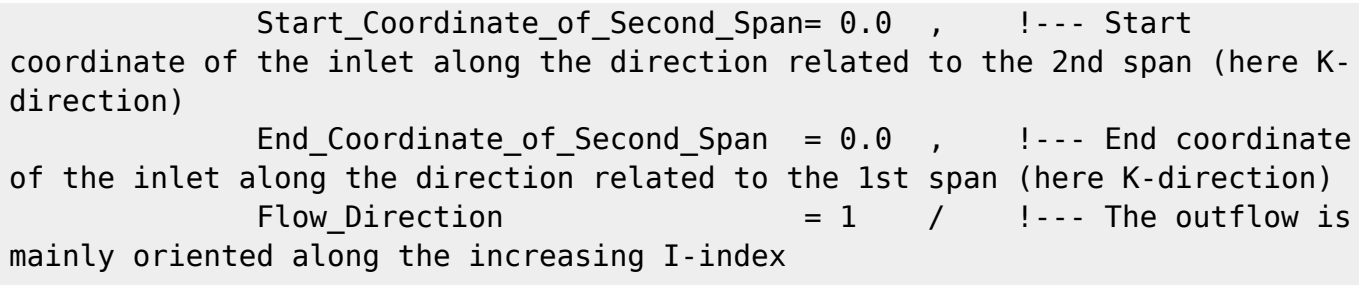

- The geometry of outlets is rectangular except when the domain is defined in cylindrical geometry (outlets fit the grid topology).
- More details on the outlet data setup can be found [here](https://sunfluidh.limsi.fr/sunfluidh:outlet_boundary_conditions_setup_namelist)
- Other examples can be found [here](https://sunfluidh.limsi.fr/sunfluidh:inlet_outlet_boundary_conditions_examples)

Return to the page [Tutorial : How to build the input data file ?](https://sunfluidh.limsi.fr/sunfluidh:sunfluidh_tutorials)

# **Border boundary condition**

The boundary conditions related to our example are already specified (walls, inflow, outflow conditions). No more boundary conditions must be defined. The namelist "Border Domain Boundary Conditions" is therefore not required :

```
 &Border_Domain_Boundary_Conditions
       West BC Name = "None" , \qquad \qquad !--- Boundary conditions
already defined for the left end of the domain (corresponding to the lower
I-index)
       East BC Name = "None" , !-- Boundary conditions
already defined for the right end of the domain (corresponding to the upper
I-index)
       Back BC Name = "None" , \qquad \qquad !--- Boundary conditions
already defined for the bottom end of the domain (corresponding to the lower
J-index)
       Front BC Name= "None" / |-- Boundary conditions
already defined for the top end of the domain (corresponding to the upper J-
index)
```
- In this case, this namelist could be removed
- This dataset is used for specifying periodical or symmetrical boundary conditions at the domain ends. Click [here for more details](https://sunfluidh.limsi.fr/sunfluidh:border_domain_boundary_conditions_namelist_setup) and [here for other examples](https://sunfluidh.limsi.fr/sunfluidh:border_boundary_examples))

Return to the page [Tutorial : How to build the input data file ?](https://sunfluidh.limsi.fr/sunfluidh:sunfluidh_tutorials)

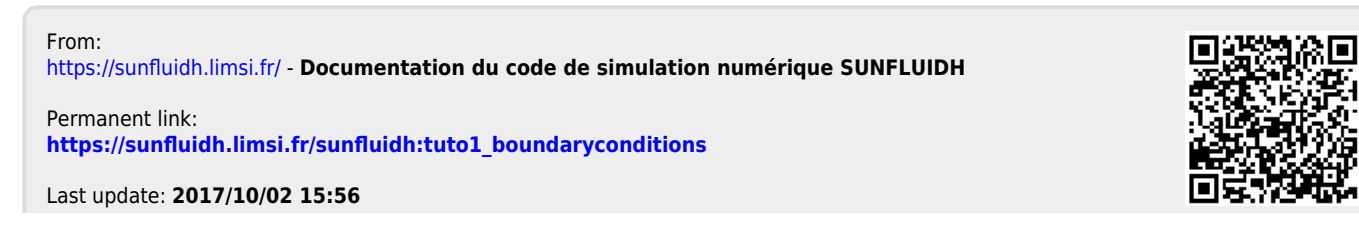

Documentation du code de simulation numérique SUNFLUIDH - https://sunfluidh.limsi.fr/